Installer EAR Building Oracle FLEXCUBE Universal Banking Release 12.4.0.0.0 [May] [2017]

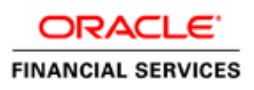

# **Table of Contents**

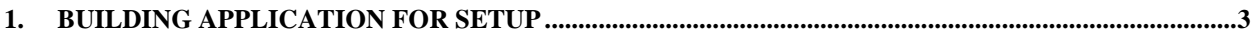

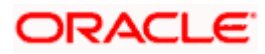

## **1. Building Application for Setup**

#### <span id="page-2-0"></span> **The process of building EAR files includes the following steps**:

- Obtain the fcubs.properties (Refer [FCUBS\\_Property\\_File\\_Creation.pdf\)](FCUBS_Property_File_Creation.pdf) file generated by the GUI Installer which is saved in the required path.
- Run the EAR bat (Windows) or .EAR sh (Linux) file.

#### **To build the application for setup using the Silent Installer, follow the steps given below**:

- 1. Maintain the Environment Property File (env.properties in INSTALLER\SOFT\logs) by copying the generated env.properties from INSTALLER\SOFT\GUI\logs to INSTALLER\SOFT\logs, and/or by inputting all the fields as in the below screenshot.
- 2. Maintain the fcubs.properties file path in INSTALLER\SOFT\logs\env.properties.

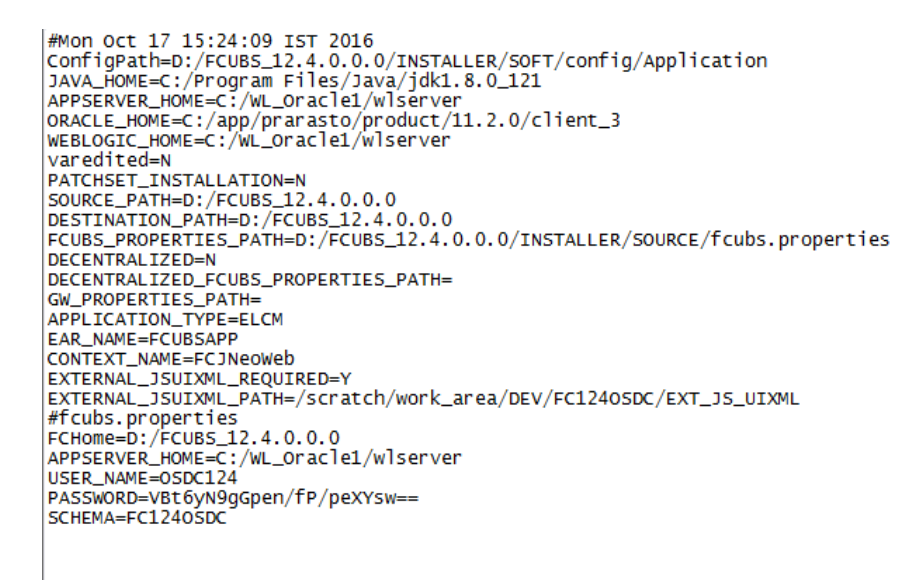

Sample environment configuration for building FCUBSAPP ear.

For External JS and UIXML

EXTERNAL\_JSUIXML\_PATH=Y

- EXTERNAL\_JSUIXML\_PATH :- Provide path from application server, application will refer to this path for loading JS and UIXML.
- As a part of setup activity- Manually copy the JS and UIXML into the above path.

#### JS and UIXML will be present in the EXEC\MAIN folder

```
#Mon Oct 17 15:24:09 IST 2016<br>ConfigPath=D:/FCUBS_12.4.0.0.0/INSTALLER/SOFT/config/Application<br>JAVA_HOME=C:/Program Files/Java/jdk1.8.0_121<br>APPSERVER_HOME=C:/WL_Oracle1/wlserver<br>ORACLE_HOME=C:/app/prarasto/product/11.2.0/c
 varedited=N
Varedited=N<br>|PATCHSET_INSTALLATION=N<br>|SOURCE_PATH=D:/FCUBS_12.4.0.0.0<br>|FCUBS_PROPERTIES_PATH=D:/FCUBS_12.4.0.0.0<br>|FCUBS_PROPERTIES_PATH=D:/FCUBS_12.4.0.0.0/INSTALLER/SOURCE/fcubs.properties<br>|DECENTRALIZED=N
 DECENTRALIZED=N
|DECENTRALIZED_FCUBS_PROPERTIES_PATH=<br>|GW_PROPERTIES_PATH=D:/FCUBS_12.4.0.0.0/INSTALLER/SOURCE/GW_EJB_Prop.properties
APPLICATION_TYPE=GATEWAY<br>EAR_NAME=GWEJB
 CONTEXT_NAME=FCJNeoweb
EXTERNAL_JSUIXML_REQUIRED=Y<br>EXTERNAL_JSUIXML_PATH=/scratch/work_area/DEV/FC1240SDC/EXT_JS_UIXML
Extends.properties<br>FCHOME=D:/FCUBS_12.4.0.0.0<br>APPSERVER_HOME=C:/WL_Oracle1/wlserver<br>APPSERVER_HOME=C:/WL_Oracle1/wlserver
PASSWORD=VBt6yN9gGpen/fP/peXYsw==<br>SCHEMA=FC1240SDC
```
Sample environment configuration for building GATEWAY ear

 **FCUBS\_PROPERTIES\_PATH -** Mention the property file path including file name.

Maintain the following Application Type accordingly for building respective EARs:

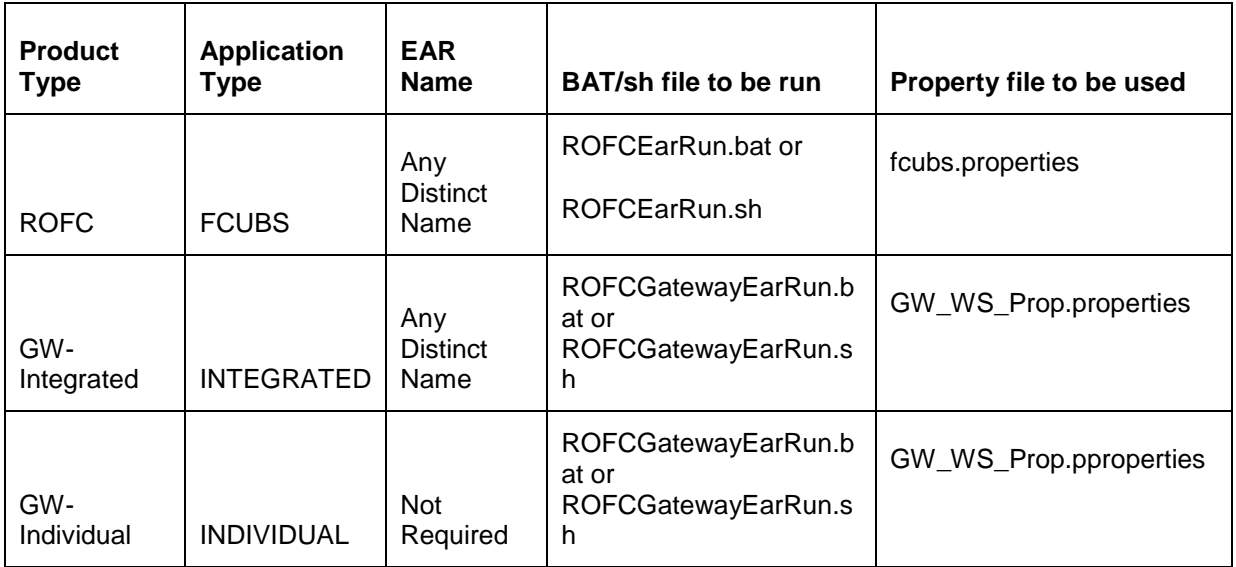

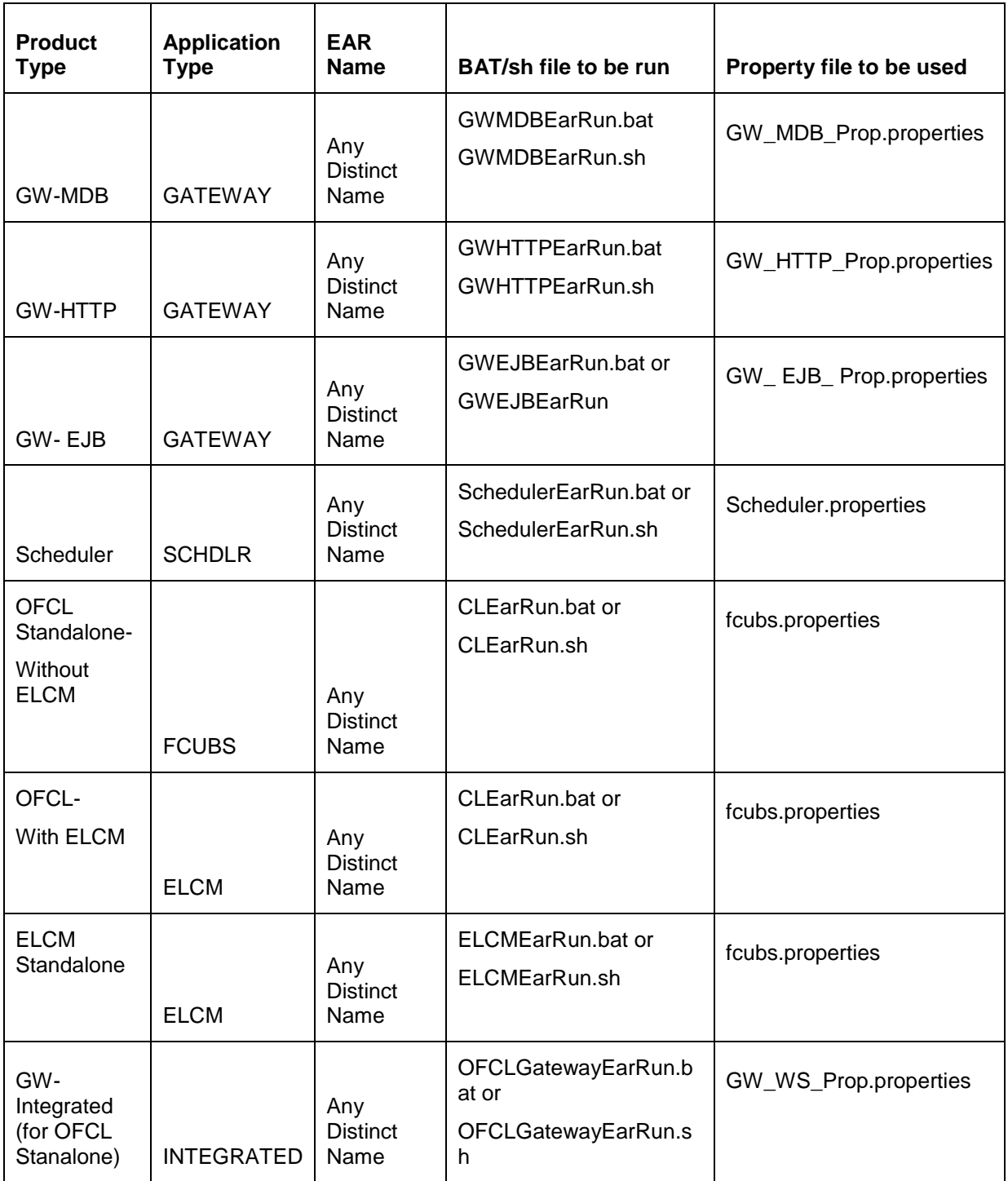

This table shows the BAT/sh scripts that need to be run individually for each EAR creation, once the env.properties is set with the appropriate application type.

**Note:-** Before running the GW BAT script, mention the specific properties file path in env.properties

For example: For making a **GWEJB EAR**,

mention the **application type as GATEWAY** inside the env.properties, and provide the **GW\_PROPERTIES\_PATH** of **GW\_EJB\_Prop.properties**. The path should include the file name as below:

### **D:/FCUBS\_12.4.0.0.0/INSTALLER/SOURCE/GW\_EJB\_Prop.properties**

 \*Note:- To Rebuild the gateway ear, Delete the respective build folders from EXEC before proceeding to run the bat file.

3. Goto **\INSTALLER\SOFT** path and execute the **<Product Type>EarRun** bat file for EAR build.

For Example : <Product Type>EarRun.bat :- ROFCEarRun.bat (ROFCEarRun.sh for running in linux machine) for ROFC and so on.

EAR file will be generated in the mentioned destination path. Similarly for all the EAR Build follow the same steps.

- 4. For Gateway EAR, execute <Product Name>GatewayEarRun.bat (<Product Name>GatewayEarRun.sh)
- 5. For EJB, MDB and HTTP gateways change the gateway properties path **GW\_PROPERTIES\_PATH** inside the env.properties**.** Run the respective bat files i.e. GWEJBEarRun.bat (GWEJBEarRun.sh), GWMDBEarRun.bat (GWMDBEarRun.sh) and GWHTTPEarRun.bat (GWHTTPEarRun.sh).
- 6. For ODT, execute ODTWarRun.bat in windows (ODTWarRun.shin linux) after Building odt.properties.
- 7. For STAND ALONE SCHEDULER, change the FCUBS\_PROPERTIES\_PATH to scheduler.properties file path in env.properties file and execute SchedulerEarRun.bat in windows (SchedulerEarRun.sh in linux).

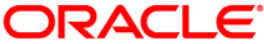

**Installer EAR Building [May] [2017] Version 12.4.0.0.0**

**Oracle Financial Services Software Limited Oracle Park Off Western Express Highway Goregaon (East) Mumbai, Maharashtra 400 063 India**

**Worldwide Inquiries: Phone: +91 22 6718 3000 Fax:+91 22 6718 3001 www.oracle.com/financialservices/**

**Copyright © [2007], [2017], Oracle and/or its affiliates. All rights reserved.** 

**Oracle and Java are registered trademarks of Oracle and/or its affiliates. Other names may be trademarks of their respective owners.**

**U.S. GOVERNMENT END USERS: Oracle programs, including any operating system, integrated software, any programs installed on the hardware, and/or documentation, delivered to U.S. Government end users are "commercial computer software" pursuant to the applicable Federal Acquisition Regulation and agency-specific supplemental regulations. As such, use, duplication, disclosure, modification, and adaptation of the programs, including any operating system, integrated software, any programs installed on the hardware, and/or documentation, shall be subject to license terms and license restrictions applicable to the programs. No other rights are granted to the U.S. Government.**

**This software or hardware is developed for general use in a variety of information management applications. It is not developed or intended for use in any inherently dangerous applications, including applications that may create a risk of personal injury. If you use this software or hardware in dangerous applications, then you shall be responsible to take all appropriate failsafe, backup, redundancy, and other measures to ensure its safe use. Oracle Corporation and its affiliates disclaim any liability for any damages caused by use of this software or hardware in dangerous applications.**

**This software and related documentation are provided under a license agreement containing restrictions on use and disclosure and are protected by intellectual property laws. Except as expressly permitted in your license agreement or allowed by law, you may not use, copy, reproduce, translate, broadcast, modify, license, transmit, distribute, exhibit, perform, publish or display any part, in any form, or by any means. Reverse engineering, disassembly, or decompilation of this software, unless required by law for interoperability, is prohibited.**

**The information contained herein is subject to change without notice and is not warranted to be error-free. If you find any errors, please report them to us in writing.**

**This software or hardware and documentation may provide access to or information on content, products and services from third parties. Oracle Corporation and its affiliates are not responsible for and expressly disclaim all warranties of any kind with respect to third-party content, products, and services. Oracle Corporation and its affiliates will not be responsible for any loss, costs, or damages incurred due to your access to or use of third-party content, products, or services.**